# **Scroll Event**

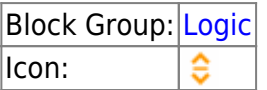

Listens for a scroll event, and returns scroll position and dimensions when the event occurs.

For information on using dataflow blocks, see [Dataflow](https://wiki.dglogik.com/dglux5_wiki:dataflow:home).

## **Input/Output Properties**

These properties can take input and give output.

- input (event)
- active (boolean)
- fastResponse (boolean)

**input** specifies the event on which the scroll listener starts reporting data. By default, **input** is an instance of onScrollEvent, so the listener returns data whenever the parent is scrolled. Note that the onScrollEvent property does not exist for all component types.

**active** determines whether the block is currently listening.

- **TRUE**: The output properties of the block update whenever the user scrolls.
- **FALSE**: The output properties of the block do not update.

**fastResponse** determines whether the fastResponse feature is enabled. Use this feature when you troubleshoot performance speed issues relating to this block.

- **TRUE**: The execution of this block's event is slightly prioritized, and the queue is kept clear.
- **FALSE**: This is the default behavior.

### **Output Properties**

These properties can give output. They cannot take input.

- event (event)
- scrollLeft (number)
- scrollTop (number)
- scrollWidth (number)
- scrollHeight (number)

**event** returns the type of event that triggered this block.

**scrollLeft** returns the difference in pixels between the left edge of the content and the left edge of the portion currently scrolled to.

**scrollTop** returns the difference in pixels between the top edge of the content and the top edge of the portion currently scrolled to.

**scrollWidth** returns the width of the scrollable area.

**scrollHeight** returns the height of the scrollable area.

### **Remarks**

- Scrolling the component in Edit mode does not trigger a scroll event.
- If the onScrollEvent property does not exist for the component type, the listener will not function unless **input** is changed to a different event.
- onScrollEvent exists for [groups and the Stage](https://wiki.dglogik.com/dglux5_wiki:widgets_and_property_inspector:components:group:home). It does not exist for [page includes](https://wiki.dglogik.com/dglux5_wiki:widgets_and_property_inspector:components:page_include:home) and [text](https://wiki.dglogik.com/dglux5_wiki:widgets_and_property_inspector:components:text:home) components.

### **Model**

This is a basic use of the block.

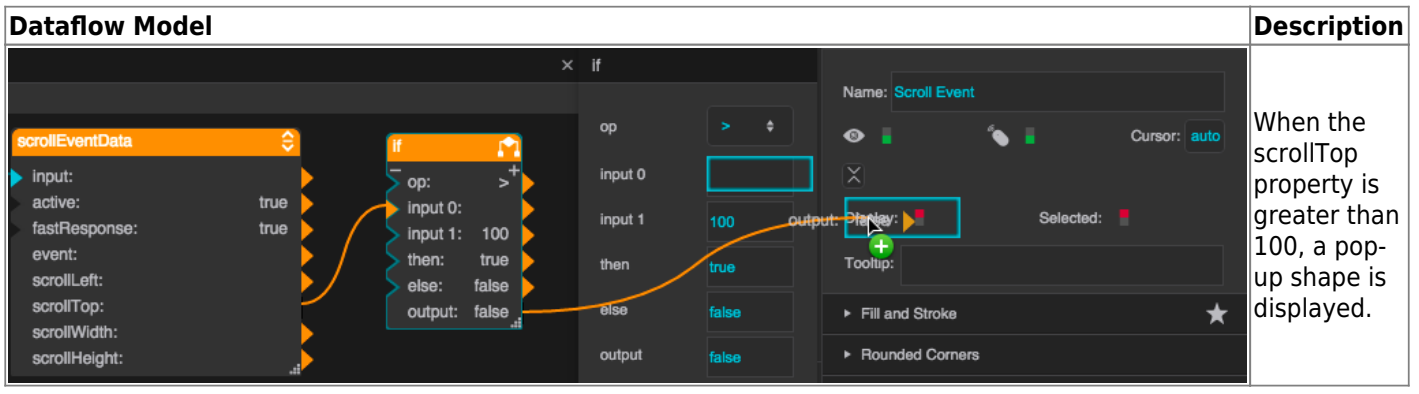

# **Use Case**

#### [Scroll Event example video](https://wiki.dglogik.com/_media/dglux5_wiki:dataflow:dataflow_blocks_reference:scroll_event.mp4?cache=)

To cause a pop-up to appear when the user scrolls below a certain position:

- 1. Insert a [group](https://wiki.dglogik.com/dglux5_wiki:widgets_and_property_inspector:components:group:home).
- 2. Add content to the group that is vertically larger than its bounds, such as a text component with several lines.
- 3. Enable [vertical scrolling](https://wiki.dglogik.com/dglux5_wiki:widgets_and_property_inspector:property_inspector:allcomponents:scrolling) for the group.
- 4. Create a second element next to the group, such as a shape. This is your pop-up.
- 5. Open [dataflow](https://wiki.dglogik.com/dglux5_wiki:dataflow:home) for the group, and add a Scroll Event block and an [If block](https://wiki.dglogik.com/dglux5_wiki:dataflow:dataflow_blocks_reference:logic:if).
- 6. Configure the [If block](https://wiki.dglogik.com/dglux5_wiki:dataflow:dataflow_blocks_reference:logic:if) as follows:
	- 1. For  $op$ , select  $>$  (greater than).
	- 2. Bind the **scrollTop** property of the Scroll Event block to **input 0**.
	- 3. For **input 1**, type 100.
	- 4. For **then**, type true.
	- 5. For **else**, type false.
- 7. Select the pop-up element.
- 8. Bind the **output** property of the group's If block to the [Display](https://wiki.dglogik.com/dglux5_wiki:widgets_and_property_inspector:property_inspector:allcomponents:general) property of the shape.

To find the Display property for the pop-up, expand the bottom section of the top group of properties.

9. Save the file, and refresh your browser.

Now, in [Preview mode,](https://wiki.dglogik.com/dglux5_wiki:workspace_and_workflow:edit_preview:home) the pop-up appears only when the **scrollTop** value is greater than 100.

#### [Previous: Keyboard Event](https://wiki.dglogik.com/dglux5_wiki:dataflow:dataflow_blocks_reference:logic:keyboard_event)

#### [Next: Resize Event](https://wiki.dglogik.com/dglux5_wiki:dataflow:dataflow_blocks_reference:logic:resize_event)

From: <https://wiki.dglogik.com/> - **DGLogik**

Permanent link: **[https://wiki.dglogik.com/dglux5\\_wiki:dataflow:dataflow\\_blocks\\_reference:logic:scroll\\_event](https://wiki.dglogik.com/dglux5_wiki:dataflow:dataflow_blocks_reference:logic:scroll_event)**

Last update: **2021/09/20 15:03**

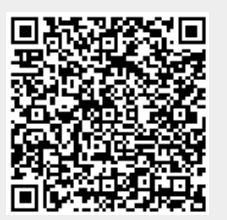